# **FTP**

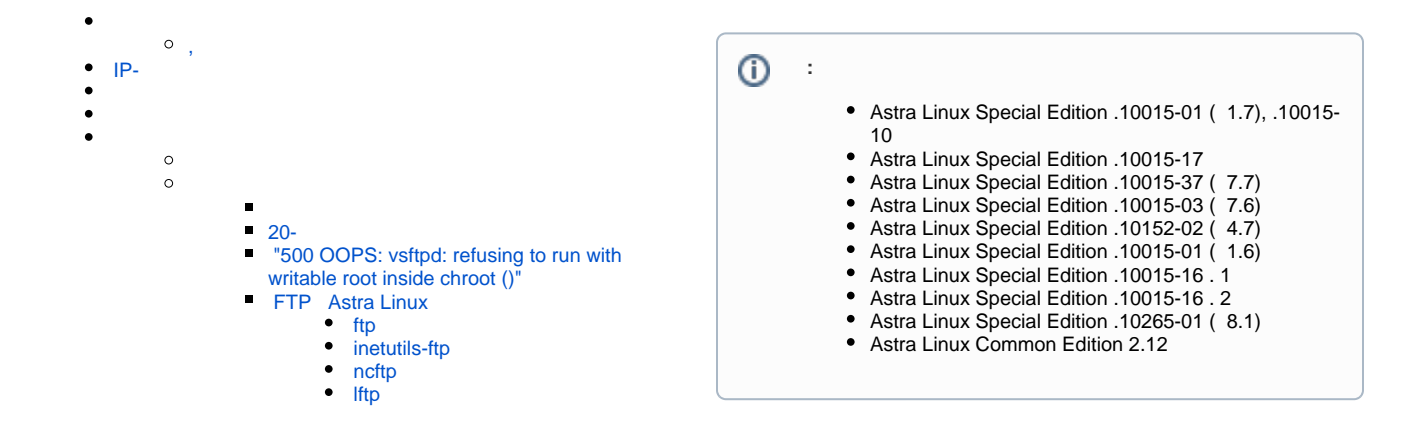

FTP (. File Transfer Protocol) — , . «-» . FTP , , , , .

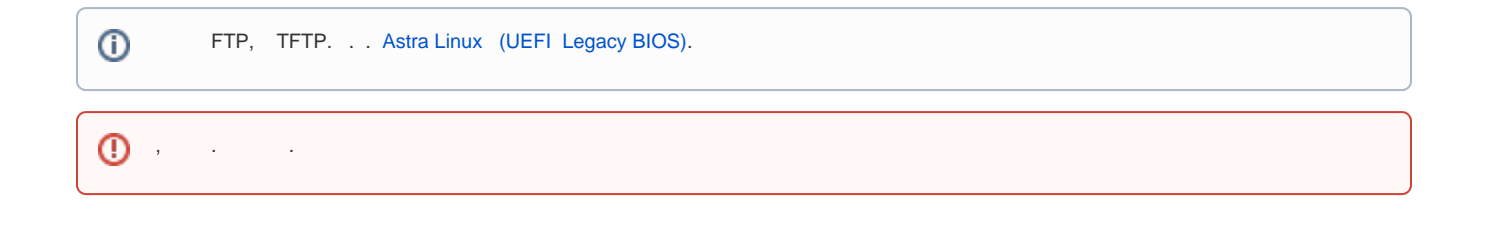

```
 synaptic) :
```
sudo apt install vsftpd

FTP fly-admin-ftp.

, .

```
sudo apt install fly-admin-ftp
```
"" - " " - "" - "FTP-".

```
/etc/vsftpd.comf, .
  :
    -, : YES NO;
  \bullet\bullet-, , ...;
  \bullet-, ,, ,:/run/vsftpd;
  , , " ".
⊕
      , .
```

```
^{\circ}
```

```
man vsftpd.conf
 "#" - , vsftpd.
, 
   vsftpd ( , . man vsftpd.conf):
          IPv4 IPv6 ( listen=NO listen_ipv6=YES).
     \bullet\bullet ( anonymous_enable=NO).
     \bullet ( - ) , , ( local_enable=YES) . .
     \bullet .
        , \, \cdot \, , \, , \, \cdot \, , \, \cdot \, , \, \cdot \, , \, \cdot \, Midmight Commander \, . \, , \, .
         , .
   :
 D # IPv4 IPv6
      listen=NO
      listen_ipv6=YES
      #.
      anonymous_enable=NO
      # 
      local_enable=YES
      # FTP \ldots#write_enable=YES
      # ( .message)
      dirmessage_enable=YES
      # . - GMT
      use_localtime=YES
      # /. 
      xferlog_enable=YES
       # 20- (. )
       connect_from_port_20=YES
      # , ftp 
      # chroot() vsftpd .
      secure_chroot_dir=/run/vsftpd/empty
      # PAM
      pam_service_name=vsftpd
      # 
      rsa_cert_file=/etc/ssl/certs/ssl-cert-snakeoil.pem
      rsa_private_key_file=/etc/ssl/private/ssl-cert-snakeoil.key
      ssl_enable=NO
      #, UTF8
      # utf8_filesystem=YES
```
## <span id="page-1-1"></span>IP-

```
 IP- - listen listen-ipv6. , , IPv4 IPv6:
```
listen=NO # IPv4. NO. YES, listen\_ipv6 NO listen\_ipv6=YES # IPv4 IPv6. YES. NO, listen YES, IPv4

<span id="page-1-2"></span>, .

chroot\_local\_user=YES. YES (chroot-). . , chroot- (. "500 OOPS: vsftpd: refusing to run with writable root inside  $chroot()$ ").  $\qquad$ 

```
\bullet chroot-.,
 chroot-, allow_writeable_chroot=YES. ;
```
, local\_root=<\_>. , /etc/vsftpd.conf . . .

```
, /etc/vsftpd.conf . :
```

```
1. 
 /etc/vsftpd.conf user_config_dir=<__>.
2. 
 , . . , .
```

```
 , write_enable=YES.
```
anon\_mkdir\_write\_enable, anon\_other\_write\_enable, anon\_upload\_enable. . man vsftpd.conf. .

### FTP :

```
1. 
 anonymous_enable=NO anonymous_enable=YES.
  2. 
() \cdot , \cdot , \cdot : ftp ( /etc/passwd /srv/ftp). anon_root=<_>. /srv/ftp ( ftp), ( - "500 OOPS: cannot change directory:/srv/ftp"). 
      ftp, (. "500 OOPS: vsftpd: refusing to run with writable root inside chroot ()"). .
```
/var/log/vsftpd.log. /etc/vsftp.conf:

# You may override where the log file goes if you like. The default is shown # below. #xferlog\_file=/var/log/vsftpd.log

```
 , . , , :
```
touch /var/log/vsftpd.log service vsftpd restart

```
 dirmessage_enable=YES.
```

```
 , , .message, message_file
```
#### <span id="page-2-3"></span>**20-**

```
 FTP :
   – , . . TCP- (1024-65535) 21 FTP- , .;
  \bullet, .
 , FTP ( ) .
     : 1024-65535 , . 20;
     : 1024-65535), ;
FTP FTP - 1.
```

```
 , FTP-. , .
```
#### <span id="page-3-5"></span> **"500 OOPS: vsftpd: refusing to run with writable root inside chroot ()"**

 vsftpd .  $500,$ :  $\odot$  $\bullet$  (write\_enable=YES);  $\bullet$  ;  $\bullet$  , , , .

, anon\_root.

. [.](#page-1-2)

#### <span id="page-3-0"></span> **FTP Astra Linux**

( --help -h) man.

#### <span id="page-3-1"></span> **ftp**

ftp. Astra Linux.

: /usr/bin/netkit-ftp, /usr/bin/ftp.

#### <span id="page-3-2"></span> **inetutils-ftp**

ftp. Astra Linux x.7.

: /usr/bin/inetutils-ftp, /usr/bin/ftp.

#### <span id="page-3-3"></span> **ncftp**

ftp. Astra Linux x.7.

: /usr/bin/ncftp3, /usr/bin/ncftp.

#### <span id="page-3-4"></span> **lftp**

, FTP . Astra Linux.

: /usr/bin/lftp